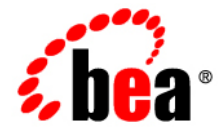

# **BEA**WebLogic Platform

**8.1 Supported Configurations: Novell SUSE LINUX® Enterprise Server 8 on IBM zSeries/S390**

Version 8.1 Document Revised: February 15, 2005

## **Copyright**

Copyright © 2005 BEA Systems, Inc. All Rights Reserved.

## **Restricted Rights Legend**

This software and documentation is subject to and made available only pursuant to the terms of the BEA Systems License Agreement and may be used or copied only in accordance with the terms of that agreement. It is against the law to copy the software except as specifically allowed in the agreement. This document may not, in whole or in part, be copied, photocopied, reproduced, translated, or reduced to any electronic medium or machine readable form without prior consent, in writing, from BEA Systems, Inc.

Use, duplication or disclosure by the U.S. Government is subject to restrictions set forth in the BEA Systems License Agreement and in subparagraph (c)(1) of the Commercial Computer Software-Restricted Rights Clause at FAR 52.227-19; subparagraph (c)(1)(ii) of the Rights in Technical Data and Computer Software clause at DFARS 252.227-7013, subparagraph (d) of the Commercial Computer Software--Licensing clause at NASA FAR supplement 16-52.227-86; or their equivalent.

Information in this document is subject to change without notice and does not represent a commitment on the part of BEA Systems. THE SOFTWARE AND DOCUMENTATION ARE PROVIDED "AS IS" WITHOUT WARRANTY OF ANY KIND INCLUDING WITHOUT LIMITATION, ANY WARRANTY OF MERCHANTABILITY OR FITNESS FOR A PARTICULAR PURPOSE. FURTHER, BEA Systems DOES NOT WARRANT, GUARANTEE, OR MAKE ANY REPRESENTATIONS REGARDING THE USE, OR THE RESULTS OF THE USE, OF THE SOFTWARE OR WRITTEN MATERIAL IN TERMS OF CORRECTNESS, ACCURACY, RELIABILITY, OR OTHERWISE.

## **Trademarks or Service Marks**

BEA, BEA Liquid Data for WebLogic, BEA WebLogic Server, Built on BEA, Jolt, JoltBeans, SteelThread, Top End, Tuxedo, and WebLogic are registered trademarks of BEA Systems, Inc. BEA Builder, BEA Campaign Manager for WebLogic, BEA eLink, BEA Manager, BEA MessageQ, BEA WebLogic Commerce Server, BEA WebLogic Enterprise, BEA WebLogic Enterprise Platform, BEA WebLogic Enterprise Security, BEA WebLogic Express, BEA WebLogic Integration, BEA WebLogic Java Adapter for Mainframe, BEA WebLogic JDriver, BEA WebLogic JRockit, BEA WebLogic Log Central, BEA WebLogic Personalization Server, BEA WebLogic Platform, BEA WebLogic Portal, BEA WebLogic Server Process Edition, BEA WebLogic WorkGroup Edition, BEA WebLogic Workshop, and Liquid Computing are trademarks of BEA Systems, Inc. BEA Mission Critical Support is a service mark of BEA Systems, Inc. All other company and product names may be the subject of intellectual property rights reserved by third parties.

All other trademarks are the property of their respective companies.

# **Contents**

1. Novell SUSE LINUX Enterprise Server 8 on IBM zSeries/S390 with WebLogic Server 8.1 SP1

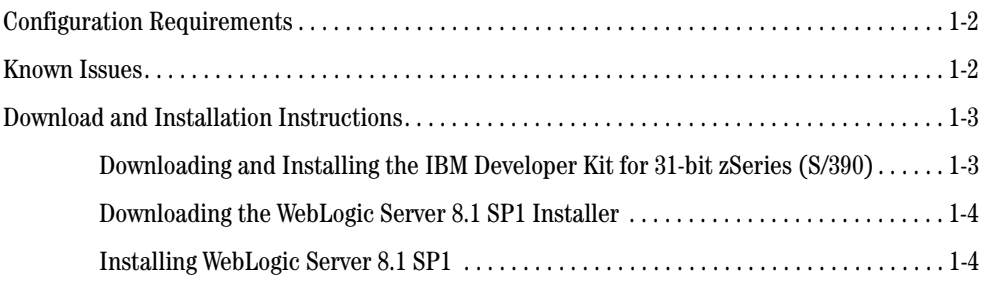

iv 8.1 Supported Configurations: Novell SUSE LINUX Enterprise Server 8 on IBM zSeries/S390

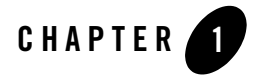

#### Product Components Supported on this Configuration

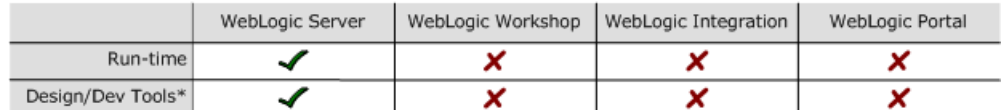

\* For design and development tools support, see the "Configuration Requirements" section below.

Supported

 $\times$  Not supported

This section provides the following information:

- Configuration Requirements
- Known Issues
- Download and Installation Instructions

# Related Information

- For information about supported database configurations, Web servers, and browsers, plus support for interoperability tools and WebLogic Platform product support information, see *WebLogic Platform 8.1 Supported Configurations.*
- For information about running Novell's SUSE LINUX Enterprise Server (SLES) 8 for IBM zSeries/S390, see:
	- http://www.novell.com/linux/suse/index.html
	- http://www-1.ibm.com/servers/eserver/zseries/os/linux

8.1 Supported Configurations: Novell SUSE LINUX Enterprise Server 8 on IBM zSeries/S390 **1-1**

# **Configuration Requirements**

**Table 1-1 Requirements for WebLogic Server 8.1 SP1 on Novell SUSE LINUX Enterprise Server 8 on IBM zSeries/S390**

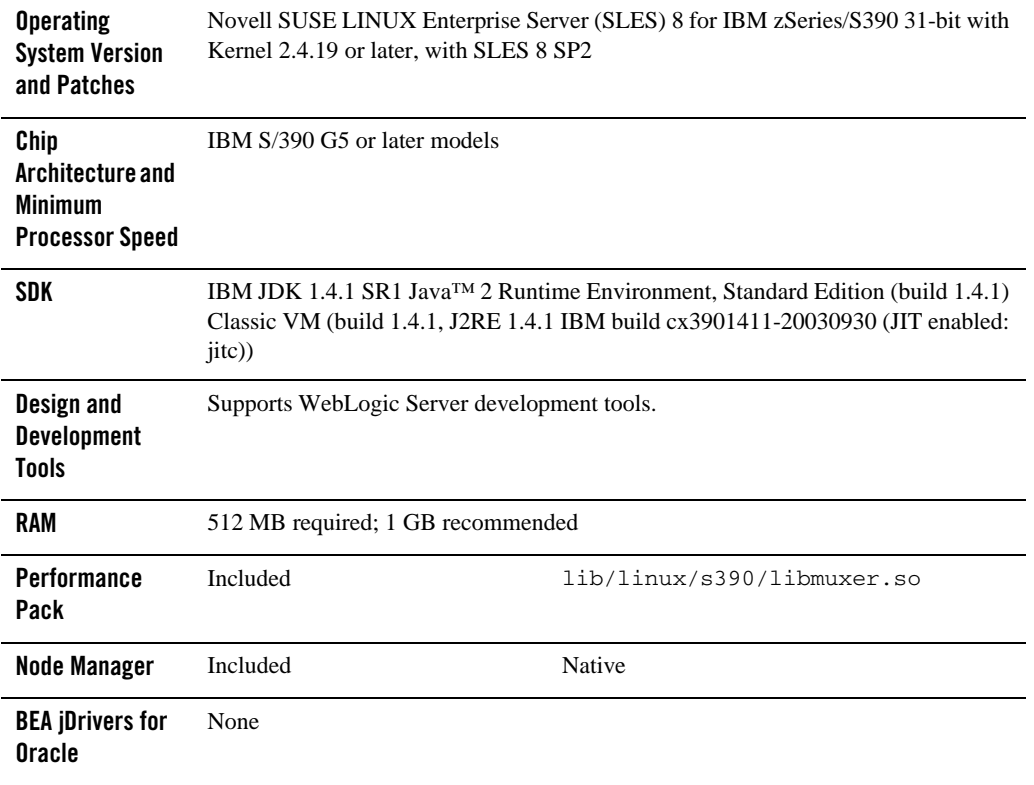

# **Known Issues**

- The setuid function does not work with this SDK due to the way the current Linux thread model works. When you use ports lower than 1024, you cannot switch from root to a non-privileged user ID with the setuid function.
- The IIOP thin client is not supported due to dependencies on the JVM. Only thin-client applications are affected by this issue. To work around this limitation, use two configurations:
- Run WebLogic Server on SLES 8 for IBM zSeries/S390.
- Run your thin client on a different operating system configuration.

For more information about known issues with any components of this release, see the appropriate *Release Notes* document. For a complete list of *Release Notes* supporting WebLogic Platform 8.1, see:

http://e-docs.bea.com/platform/docs70/interm/relnotes.html

## **Download and Installation Instructions**

This section provides instructions for the following tasks:

- Downloading and Installing the IBM Developer Kit for 31-bit zSeries (S/390)
- Downloading the WebLogic Server 8.1 SP1 Installer
- Installing WebLogic Server 8.1 SP1

### **Downloading and Installing the IBM Developer Kit for 31-bit zSeries (S/390)**

Before you can install and run WebLogic Server 8.1 SP1 on your SuSE Linux ES 8 configuration, you must obtain an IBM Developer Kit for 31-bit zSeries (S/390) from IBM. To download this kit, complete the following procedure:

1. Go to the following IBM download registration site:

https://www6.software.ibm.com/dl/lxdk/lxdk-p

- 2. Select "IBM SDK for 31-bit zSeries (S/390)...1.4.1 SR1."
- 3. Register and accept the license agreement.

The IBM Developer Kit for Linux, Java 2 Technology Edition for 31-bit zSeries (S/390) download page is displayed.

- 4. Follow the instructions displayed to download and install the SDK.
- 5. Set the JAVA\_HOME environment variable to the directory in which IBM SDK 1.4.1 SR1 is installed, and export JAVA\_HOME. For example:

```
export JAVA_HOME=/opt/IBMJava2-s390-141
```
6. Make sure that your PATH variable includes \$JAVA\_HOME/bin. For example: export PATH=\$JAVA\_HOME/bin;\$PATH:.

8.1 Supported Configurations: Novell SUSE LINUX Enterprise Server 8 on IBM zSeries/S390 **1-3**

## **Downloading the WebLogic Server 8.1 SP1 Installer**

1. Go to the BEA download site:

http://commerce.bea.com/index.jsp

- 1. Find your WebLogic Server release and Service Pack on the download page.
- 2. Select **SuSE Linux for IBM zSeries/S390.**
- 3. Download the WebLogic Server installer: pj\_server811\_qeneric.jar.
- 4. Download the supplemental JAR file called zLinux811\_supplemental.zip.

### **Installing WebLogic Server 8.1 SP1**

1. Install WebLogic Server 8.1 SP1 by completing the console-mode installation procedure for .jar files available in *Installing WebLogic Platform* at

http://e-docs.bea.com/platform/docs81/install/console.html:

- \$ java -jar pj\_server811\_generic.jar -mode=console
- 2. Copy the zLinux811\_supplemental.zip file to \$WL\_HOME/server/lib.
- 3. Change to the directory \$WL\_HOME/server/lib
	- \$ cd \$WL\_HOME/server/lib
- 4. Extract the zLinux811\_supplemental.jar file and zLinux811\_libraries.jar from the zLinux811\_supplemental.zip to \$WL\_HOME/server/lib.

\$ jar -xvf zLinux811\_supplemental.zip

- 5. Remove old plug-in objects from the \$WL\_HOME/server/lib/linux/s390 library:
	- $$rm$  linux/s390/\*
- 6. Extract the zLinux811\_libraries.jar file to \$WL\_HOME/server/lib:

\$ jar -xvf zLinux811 libraries.jar

- 7. Open the \$WL\_HOME/common/bin/commEnv.sh script in a text editor, and prepend the zLinux811\_supplemental.jar to the classpath by doing the following:
	- a. Find the following text:

```
WEBLOGIC_CLASSPATH="${JAVA_HOME}/lib/tools.jar${CLASSPATHSEP} \
${WL_HOME}/server/lib/weblogic_sp.jar${CLASSPATHSEP} \
```
**1-4** 8.1 Supported Configurations: Novell SUSE LINUX Enterprise Server 8 on IBM zSeries/S390

Download and Installation Instructions

```
${WL_HOME}/server/lib/weblogic.jar${CLASSPATHSEP} \
${WL_HOME}/server/lib/ojdbc14.jar"
```
### b. Replace it with:

```
WEBLOGIC_CLASSPATH="${JAVA_HOME}/lib/tools.jar \
${WL_HOME}/server/lib/zLinux811_supplemental.jar ${CLASSPATHSEP} \
${WL_HOME}/server/lib/weblogic_sp.jar${CLASSPATHSEP} \
${WL_HOME}/server/lib/weblogic.jar${CLASSPATHSEP} \
${WL_HOME}/server/lib/ojdbc14.jar"
```